# Cisco Secure Access 지원 팀에 문의

### 목차

#### 소개

Secure Access 지원 팀에 문의하는 방법 Secure Access Support Team(평가판 계정)에 연락하는 방법 Cisco 어카운트를 서비스 계약에 연결 Secure Access Support Team의 문제 해결 및 기본 정보 수집 Technical Services 리소스 설명서 관련 정보

### 소개

이 문서에서는 TAC(Technical Assistance Center)의 일부로 Secure Access Support Team에 문의 하는 데 필요한 단계에 대해 설명합니다.

### Secure Access 지원 팀에 문의하는 방법

Secure Access 제품과 관련된 질문이나 질문이 있거나 통합 기능이 있는 경우 Secure Access 지원 팀에 문의하십시오.

1단계: [Support Case Manager 툴에](https://mycase.cloudapps.cisco.com/case) 로그인합니다.

2단계: Open New Case(새 케이스 열기)를 클릭합니다.

3단계: Open Case(케이스 열기)를 클릭합니다.

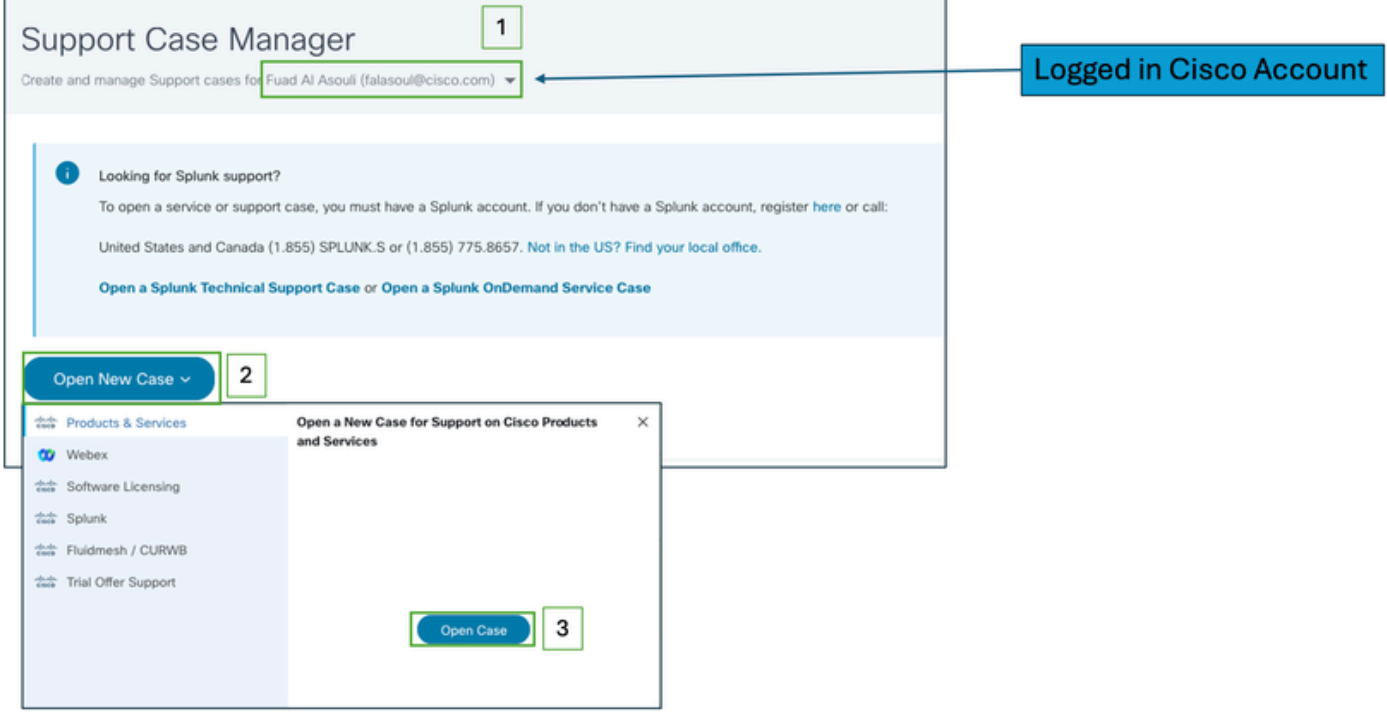

4단계: 옵션 중 하나를 직접 선택하여 Secure Access 서브스크립션을 찾거나 Product ID 섹션에서 (Secure Access)를 검색합니다.

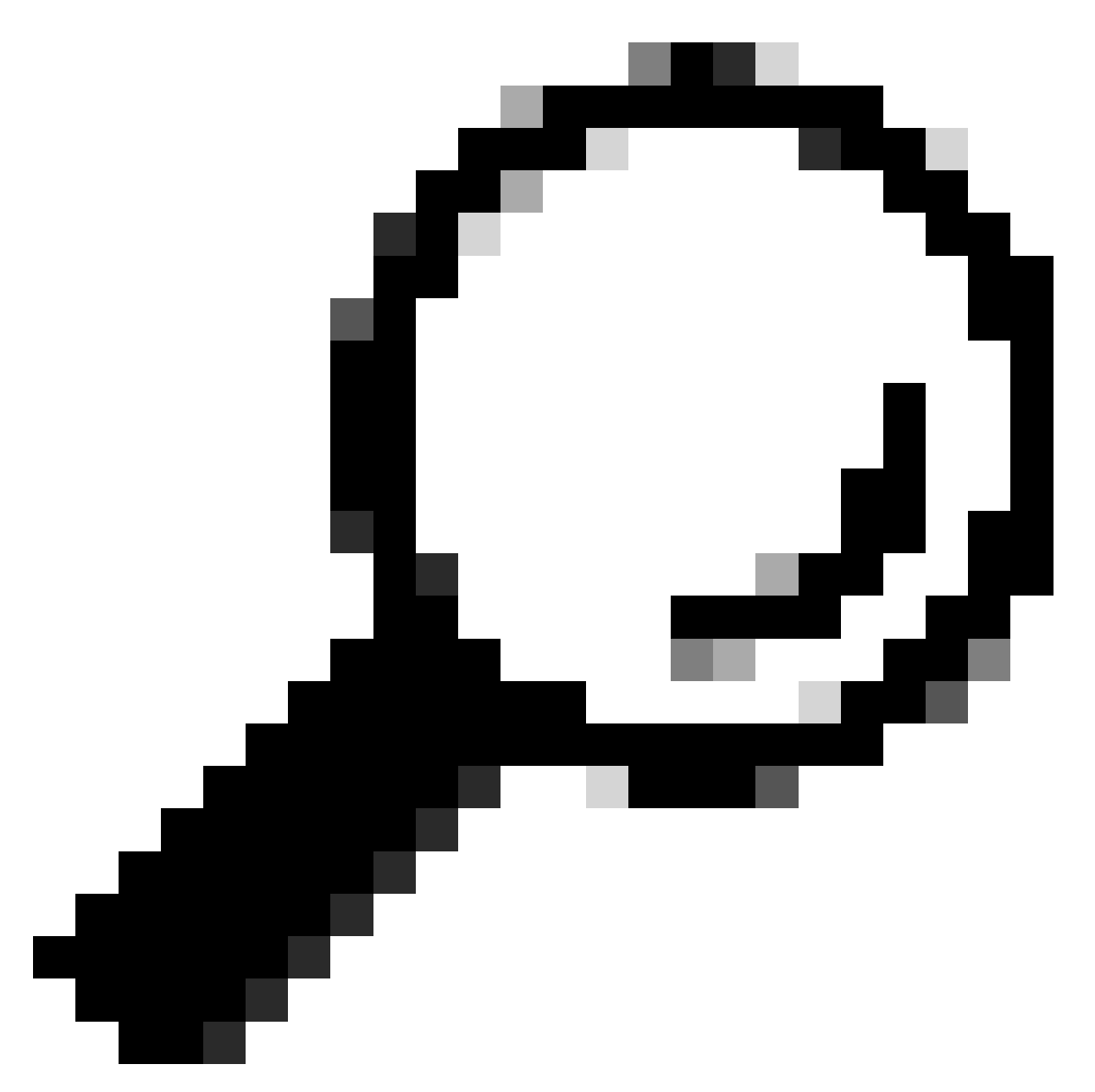

팁: 지원 계약과 연결된 계정으로 로그인했는지 확인하십시오. 연결된 계약 수가 있는 배너 가 (서비스 계약별 제품 찾기) 섹션에 표시될 수 있습니다.

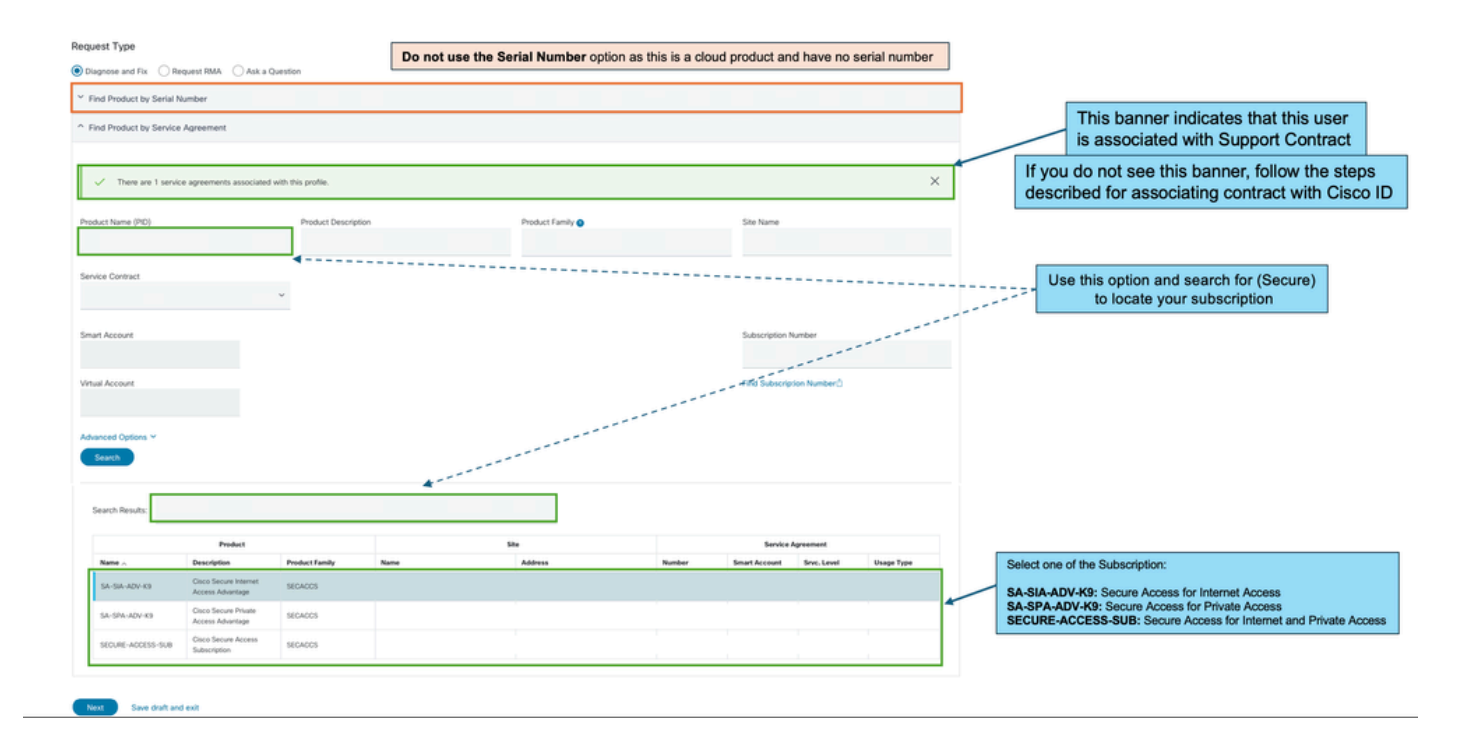

5단계: Next(다음)를 클릭하여 다음 단계로 이동합니다.

6단계: 지원 티켓 세부사항(제목 및 설명)을 입력합니다.

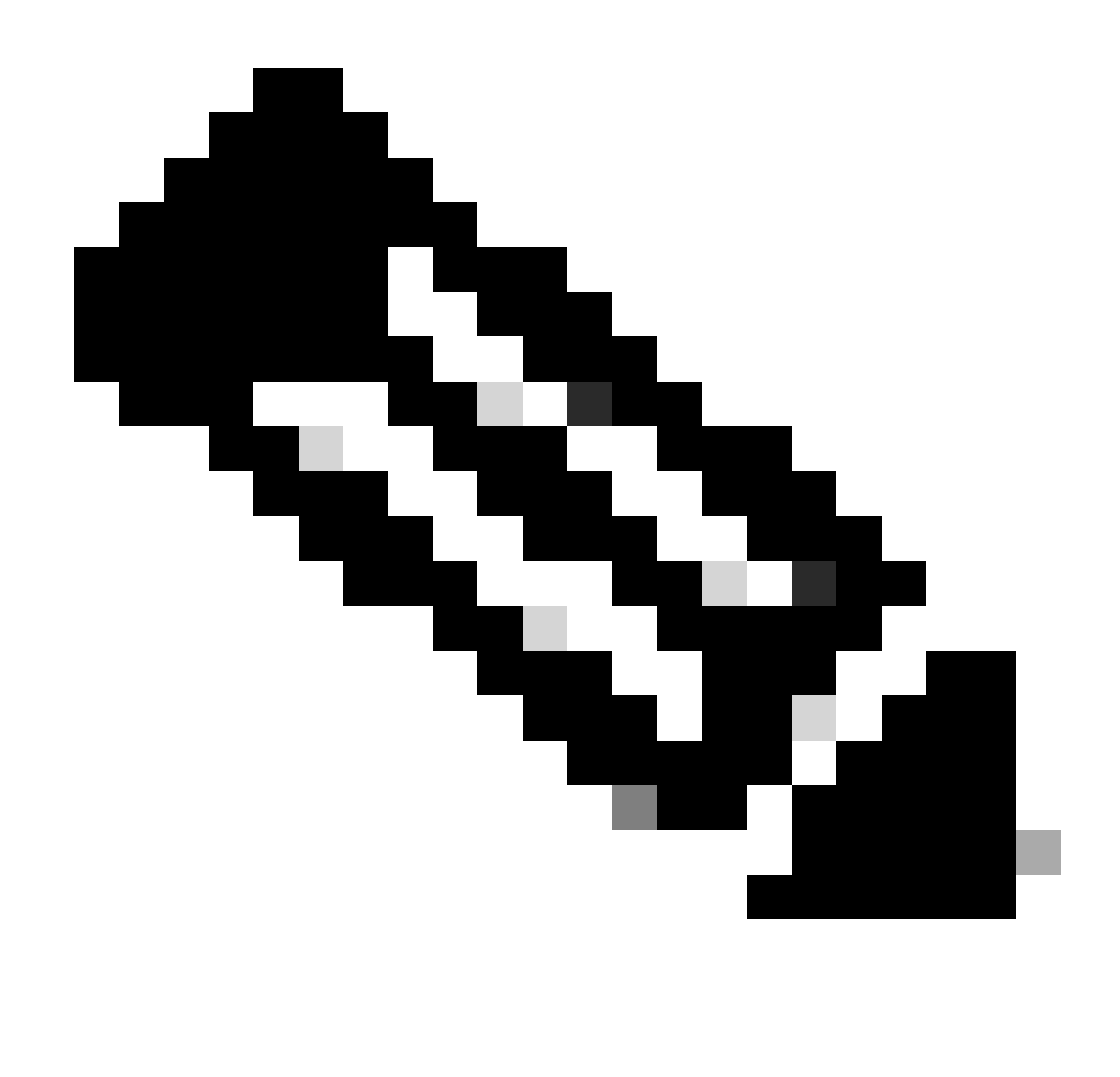

### 참고: [Cisco 심각도 및 에스컬레이션 지침.](https://www.cisco.com/c/dam/en_us/about/doing_business/legal/service_descriptions/docs/cisco-severity-and-escalation-guidelines.pdf)

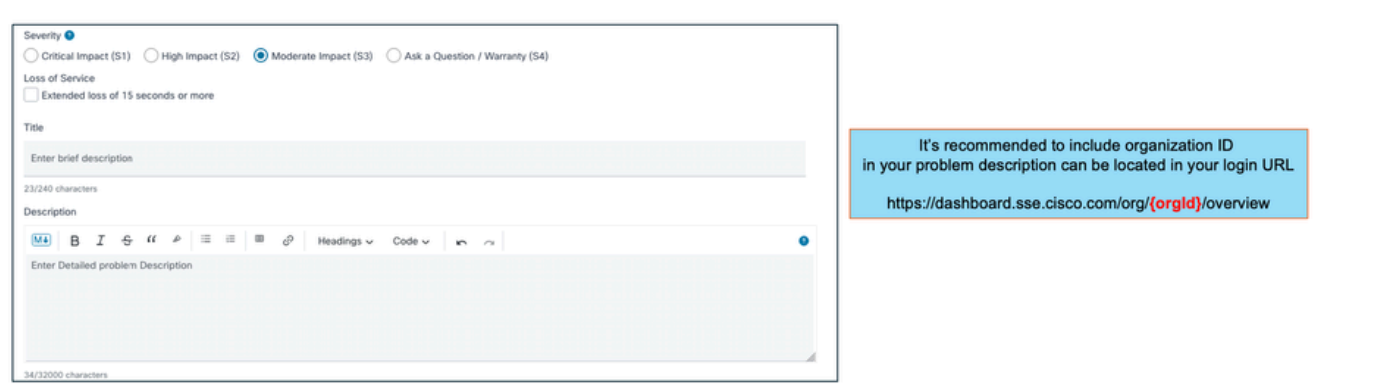

7단계: Secure Access Technology(보안 액세스 기술) 및 Sub-Technology(하위 기술)를 선택합니다

8단계: Problem Area(문제 영역)를 선택합니다.

.

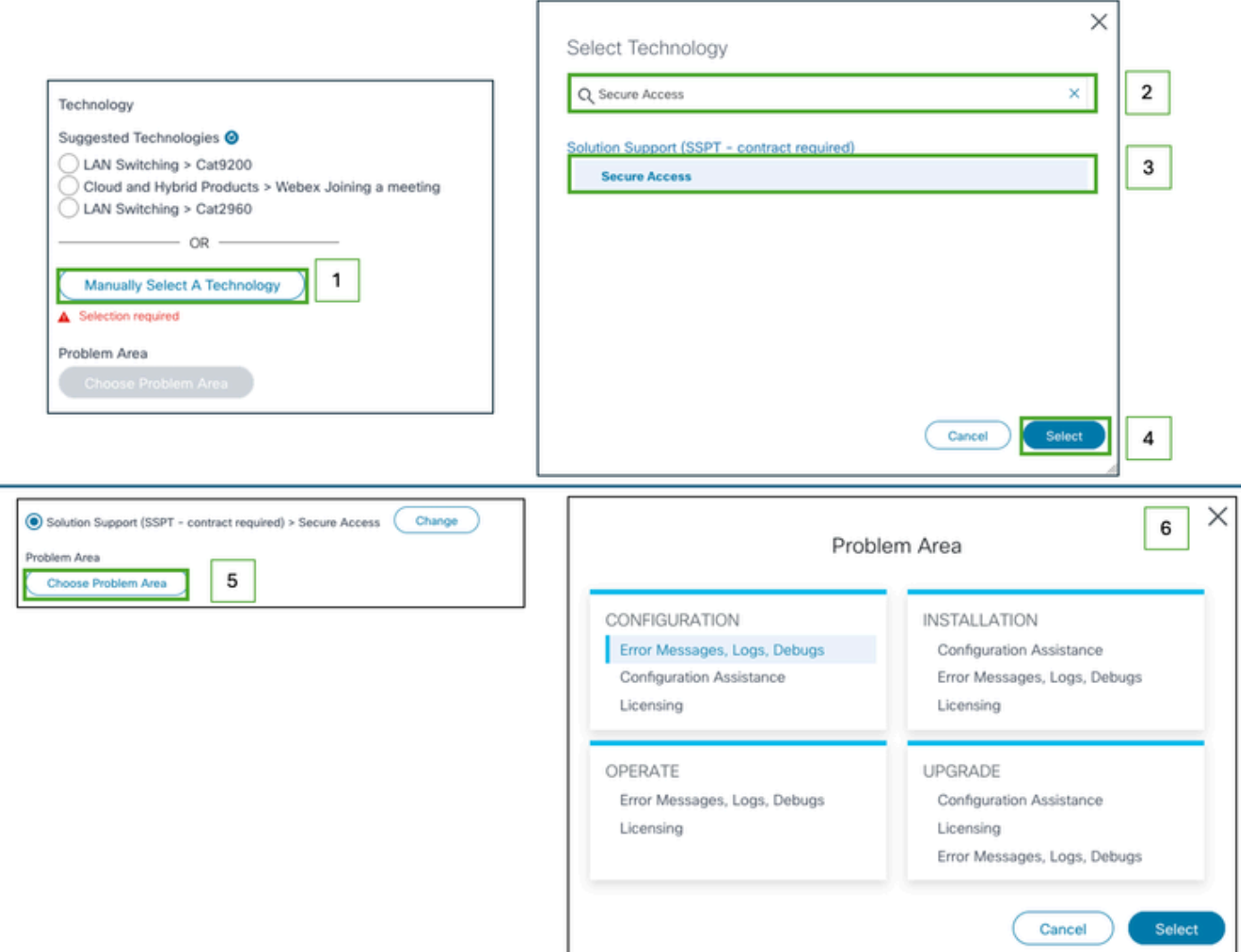

9단계: 이 지원 티켓에 대한 알림을 받을 참조 목록을 추가합니다.

10단계: 티켓 제출

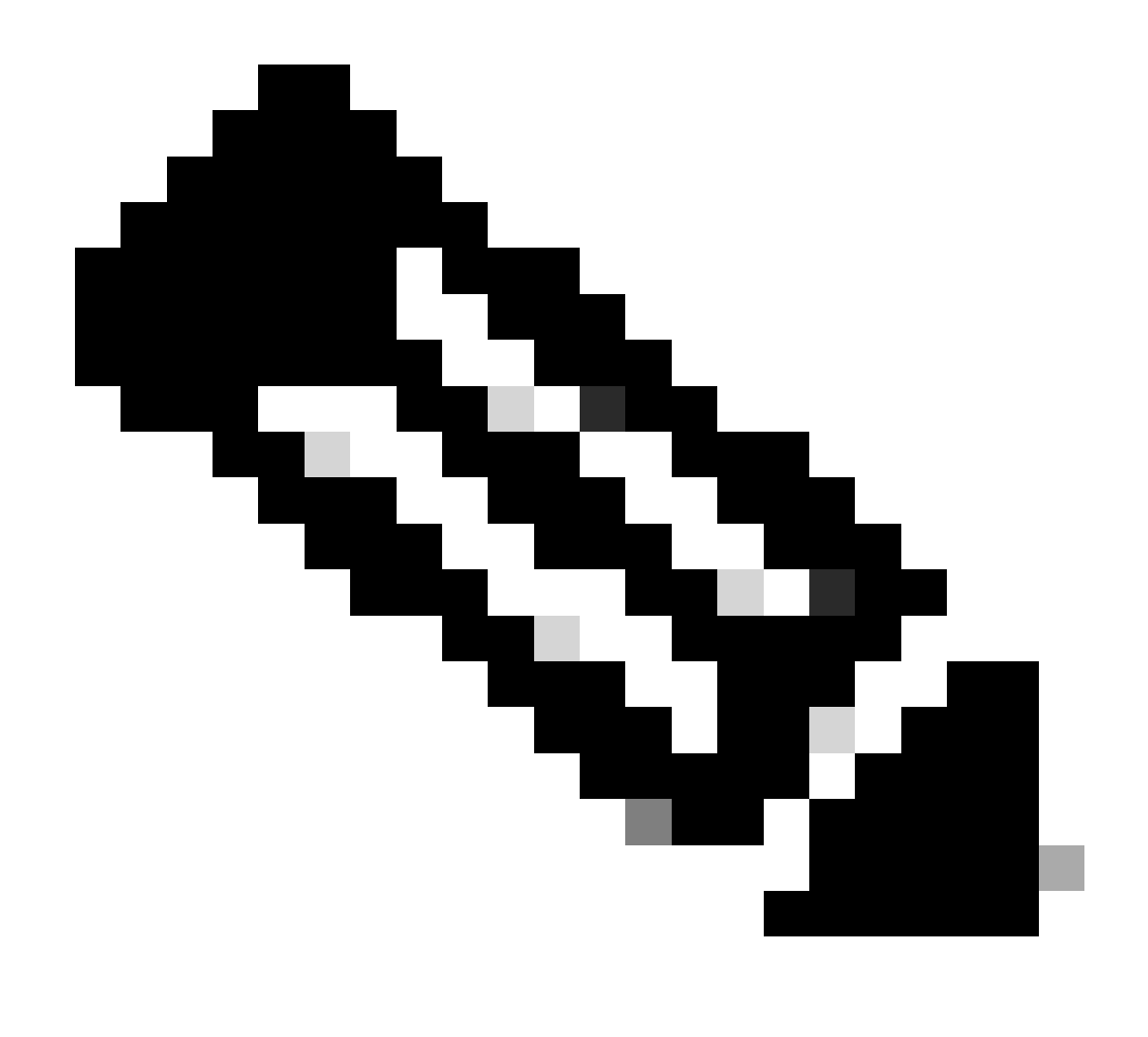

참고: 받은 편지함에서 지원 티켓 확인 이메일이 있는지 확인하십시오. 지원 팀으로부터 초 기 이메일은 엔지니어가 티켓에 할당되면 받을 수 있습니다.

### Secure Access Support Team(평가판 계정)에 연락하는 방법

POC(Proof of Concept) 또는 POV(Proof of Value)를 위한 평가판 계정이 있는 경우, Cisco 지원 팀 과 함께 지원 티켓을 열려는 경우, 이 섹션에 설명된 지침을 확인하십시오.

- 1단계: [Support Case Manager 툴에](https://mycase.cloudapps.cisco.com/case) 로그인합니다.
- 2단계: Open New Case(새 케이스 열기)를 클릭합니다.
- 3단계: Trial Offer Support(평가판 지원)를 선택합니다.
- 4단계: 보안 액세스를 검색합니다.
- 5단계: Secure Access(보안 액세스)를 선택합니다.

6단계: Open Case(케이스 열기)를 선택합니다.

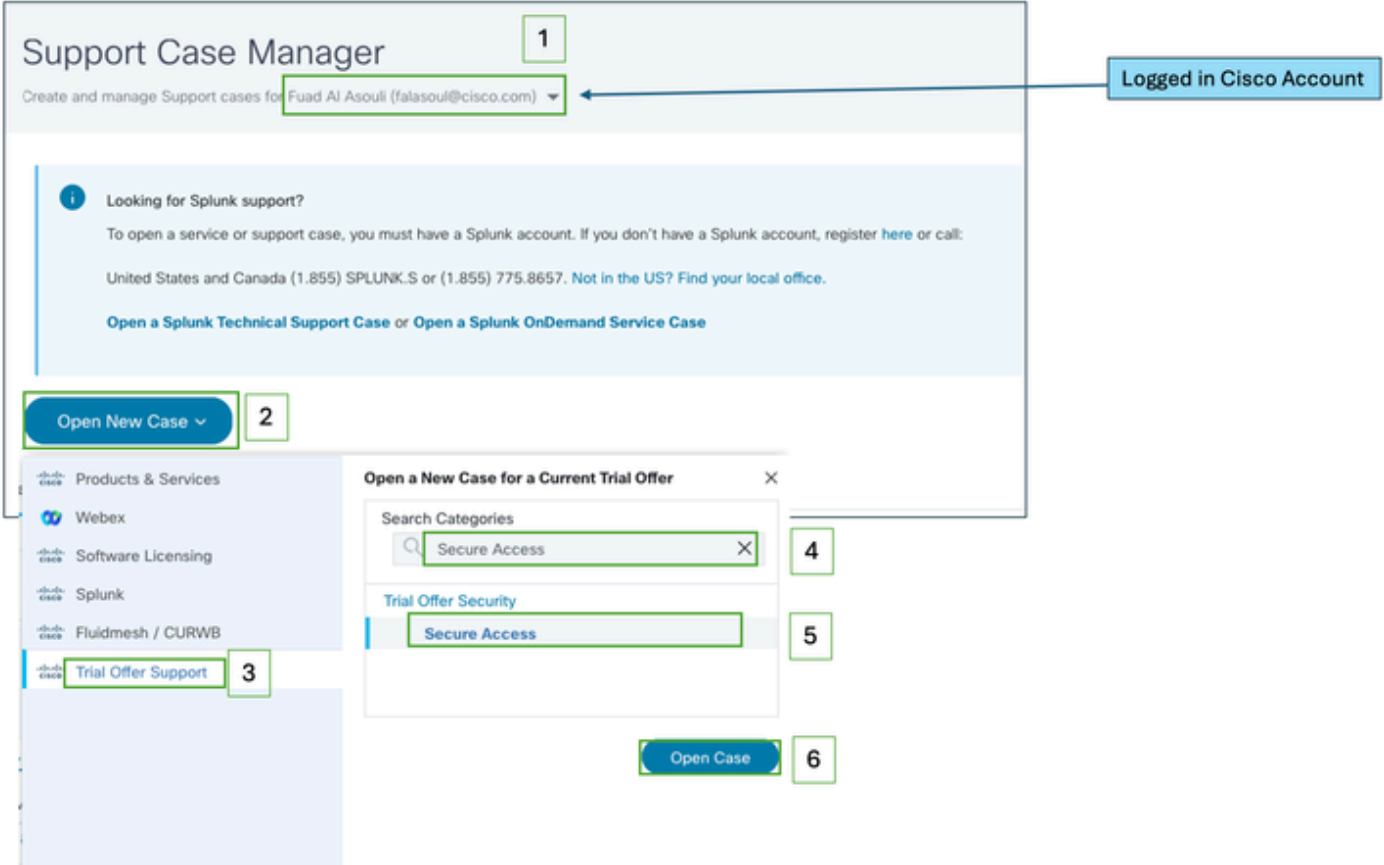

7단계: 지원 티켓 세부사항(제목 및 설명)을 입력합니다.

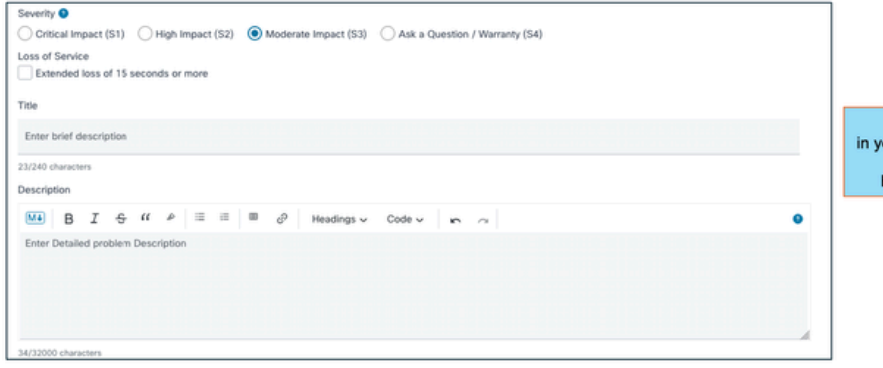

It's recommended to include organization ID<br>our problem description can be located in your login URL https://dashboard.sse.cisco.com/org/forgld}/overview

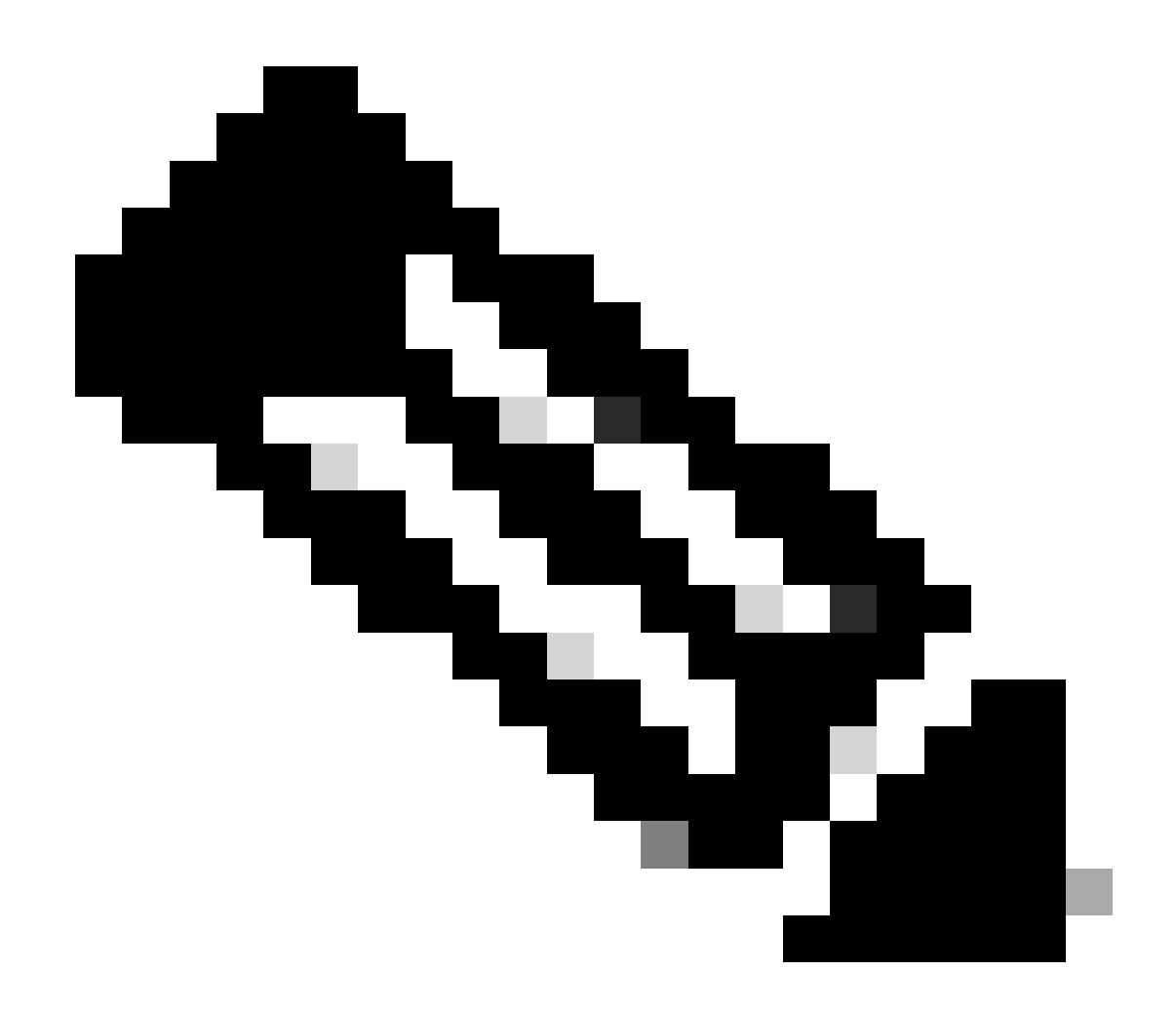

참고: [Cisco 심각도 및 에스컬레이션 지침.](https://www.cisco.com/c/dam/en_us/about/doing_business/legal/service_descriptions/docs/cisco-severity-and-escalation-guidelines.pdf)

8단계: 이 지원 티켓에 대한 알림을 받을 참조 목록을 추가합니다.

9단계: 티켓 제출

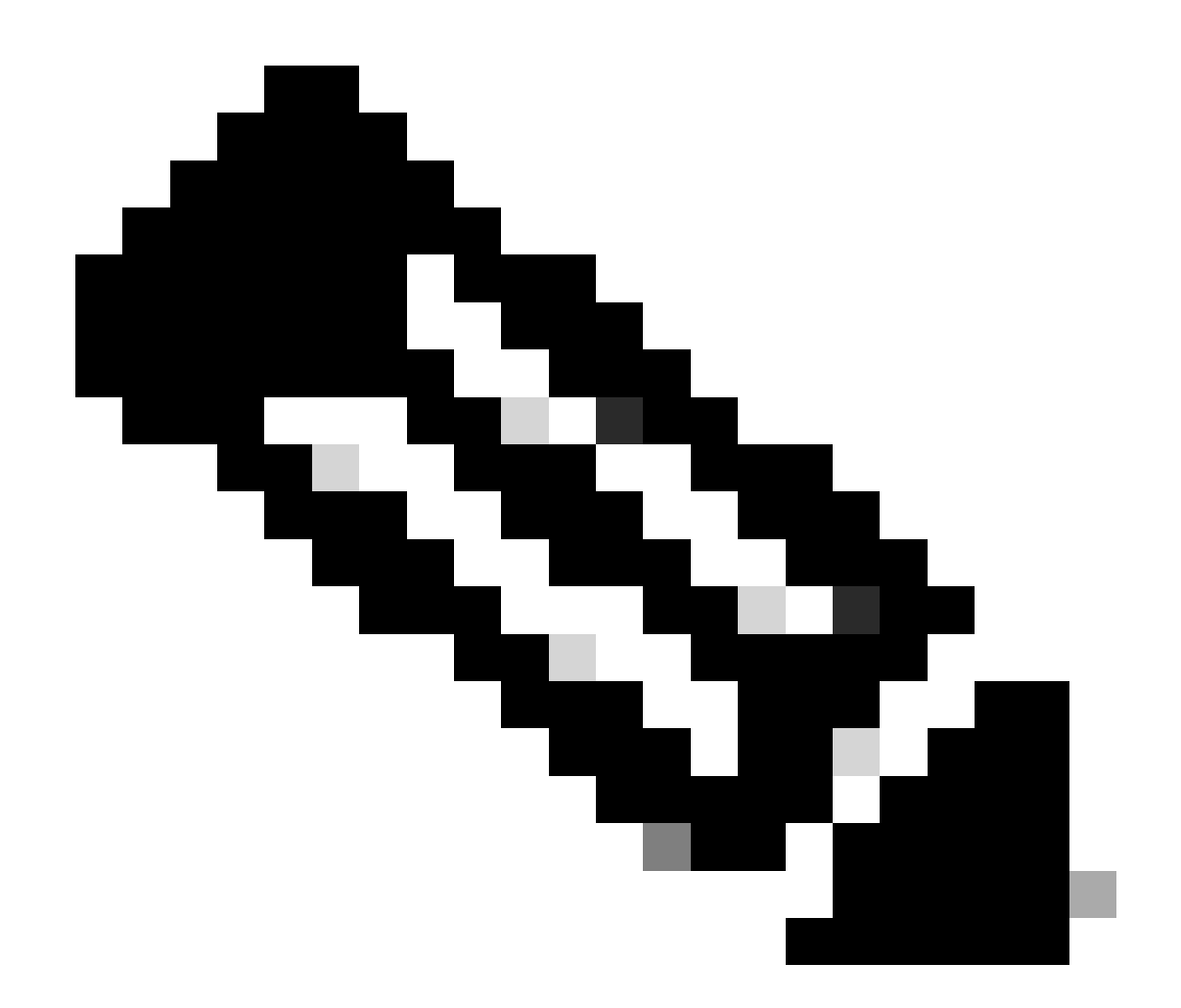

참고: 받은 편지함에서 지원 티켓 확인 이메일이 있는지 확인하십시오. 지원 팀으로부터 초 기 이메일은 엔지니어가 티켓에 할당되면 받을 수 있습니다.

### Cisco 어카운트를 서비스 계약에 연결

설명된 단계를 수행했지만 Secure Access Subscription을 찾을 수 없는 경우, 계약을 Cisco ID와 연 결해야 합니다.

Cisco ID를 계약과 연결하기 위해 이 문서에 설명된 단계 수행: Cisco.com 어카운트[에 Cisco](https://www.cisco.com/c/en/us/support/docs/licensing/common-licensing-issues/how-to/lic217003-how-to-add-a-cisco-service-contract-acce.html) [Service Contract 액세스 권한을 추가하는 방법](https://www.cisco.com/c/en/us/support/docs/licensing/common-licensing-issues/how-to/lic217003-how-to-add-a-cisco-service-contract-acce.html)

계약이 연결되면 이 문서의 이전 섹션에 설명된 단계를 사용하여 지원 티켓을 여십시오.

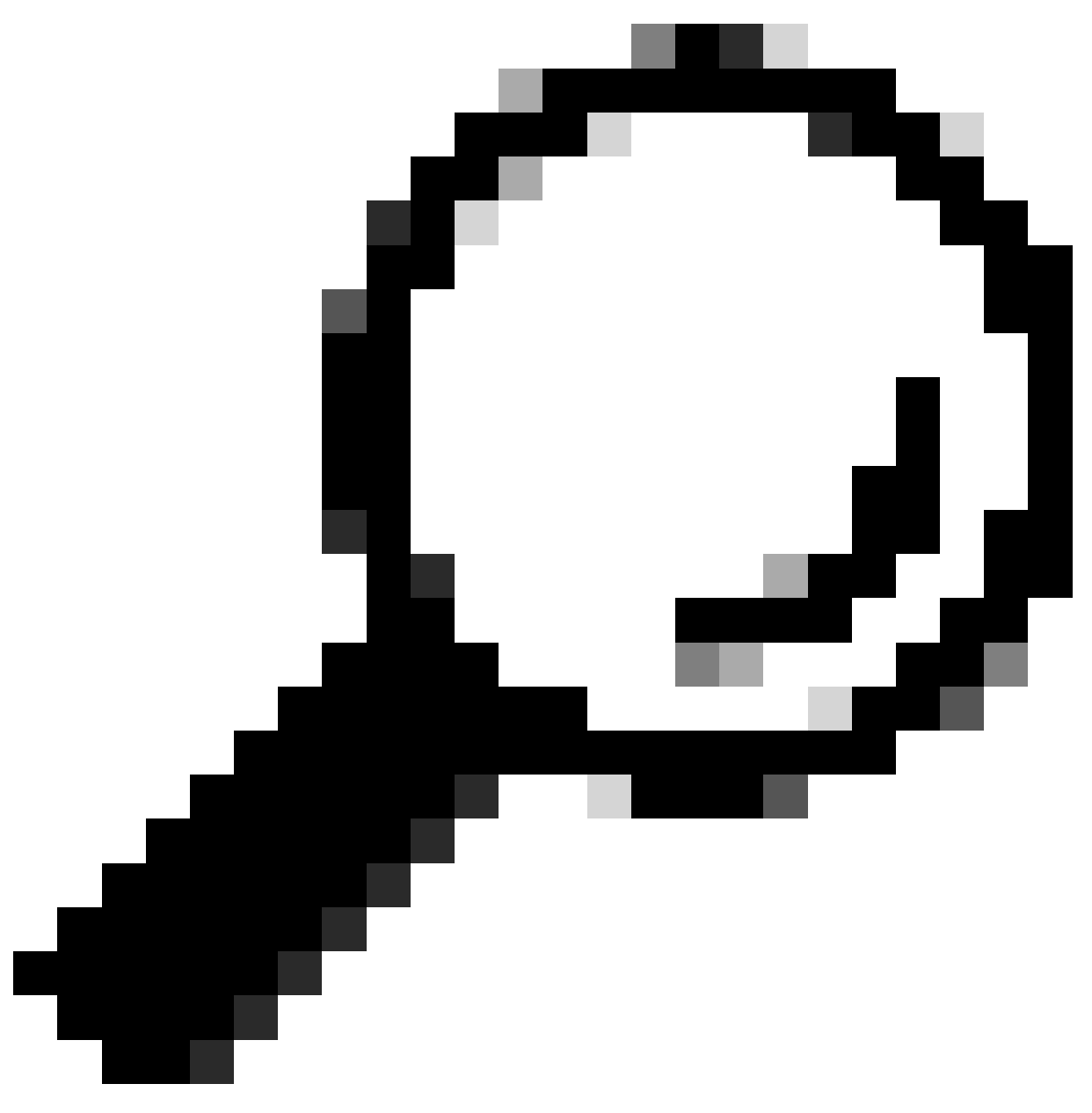

팁: 계약 ID를 찾으려면 Cisco Secure Access 구매를 도와준 영업 담당자 또는 파트너에게 문의하십시오.

### Secure Access Support Team의 문제 해결 및 기본 정보 수집

Cisco Secure Access를 작업하는 동안 Cisco 지원 팀에 문의해야 하거나 문제에 대한 기본 조사를 수행하고 로그를 검토하여 문제를 격리하려는 문제가 발생할 수 있습니다. 이 문서에서는 보안 액 세스와 관련된 기본 문제 해결 로그를 수집하는 방법에 대해 설명합니다. 모든 단계가 모든 시나리 오에 적용되는 것은 아닙니다.

[Secure Access Support Team의 문제 해결 및 기본 정보 수집](https://www.cisco.com/c/en/us/support/docs/security/secure-access/221240-troubleshoot-and-collect-basic-informati.html)

Technical Services 리소스 설명서

Cisco Technical Services는 Cisco 제품 및 네트워크가 효율적으로 운영되고 최신 시스템 및 애플리 케이션 소프트웨어의 혜택을 누릴 수 있도록 지원합니다. 기술 지원이 필요한 경우 시스코 유지보 수 계약을 통해 제공되는 리소스와 툴을 사용하여 신속하게 문제를 해결할 수 있습니다.

Cisco Support Service Level Agreements에 대한 자세한 내용은 다음 문서를 참조하십시오. [Technical Services 리소스 설명서](https://www.cisco.com/c/en/us/support/web/tac/technical-services-resource-guide.html)

## 관련 정보

- [Secure Access Support Team의 문제 해결 및 기본 정보 수집](https://www.cisco.com/c/en/us/support/docs/security/secure-access/221240-troubleshoot-and-collect-basic-informati.html)
- [Cisco.com 어카운트에 Cisco Service Contract 액세스 권한을 추가하는 방법](https://www.cisco.com/c/en/us/support/docs/licensing/common-licensing-issues/how-to/lic217003-how-to-add-a-cisco-service-contract-acce.html)
- [Technical Services 리소스 설명서](https://www.cisco.com/c/en/us/support/web/tac/technical-services-resource-guide.html)
- [Cisco 심각도 및 에스컬레이션 지침](https://www.cisco.com/c/dam/en_us/about/doing_business/legal/service_descriptions/docs/cisco-severity-and-escalation-guidelines.pdf)
- [지원 케이스 관리자](https://mycase.cloudapps.cisco.com/case)
- [기술 지원 및 다운로드 Cisco Systems](https://www.cisco.com/c/en/us/support/index.html)

이 번역에 관하여

Cisco는 전 세계 사용자에게 다양한 언어로 지원 콘텐츠를 제공하기 위해 기계 번역 기술과 수작업 번역을 병행하여 이 문서를 번역했습니다. 아무리 품질이 높은 기계 번역이라도 전문 번역가의 번 역 결과물만큼 정확하지는 않습니다. Cisco Systems, Inc.는 이 같은 번역에 대해 어떠한 책임도 지지 않으며 항상 원본 영문 문서(링크 제공됨)를 참조할 것을 권장합니다.